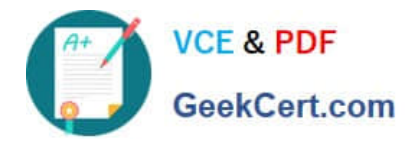

# **NSE7\_EFW-6.4Q&As**

Fortinet NSE 7 - Enterprise Firewall 6.4

## **Pass Fortinet NSE7\_EFW-6.4 Exam with 100% Guarantee**

Free Download Real Questions & Answers **PDF** and **VCE** file from:

**https://www.geekcert.com/nse7\_efw-6-4.html**

### 100% Passing Guarantee 100% Money Back Assurance

Following Questions and Answers are all new published by Fortinet Official Exam Center

**63 Instant Download After Purchase** 

**@ 100% Money Back Guarantee** 

365 Days Free Update

800,000+ Satisfied Customers

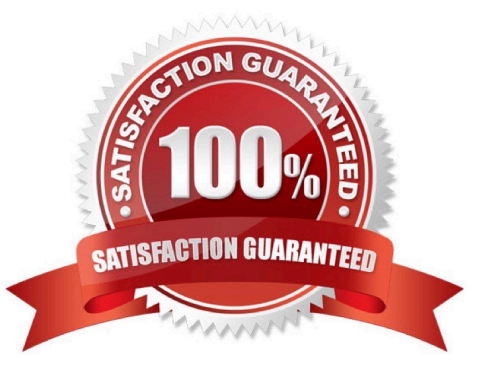

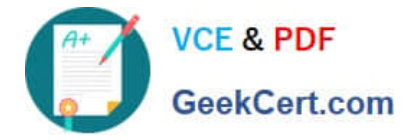

#### **QUESTION 1**

What is the diagnose test application ipsmonitor 99 command used for?

- A. To enable IPS bypass mode
- B. To provide information regarding IPS sessions
- C. To disable the IPS engine
- D. To restart all IPS engines and monitors

Correct Answer: D

#### **QUESTION 2**

View the exhibit, which contains the output of a debug command, and then answer the question below.

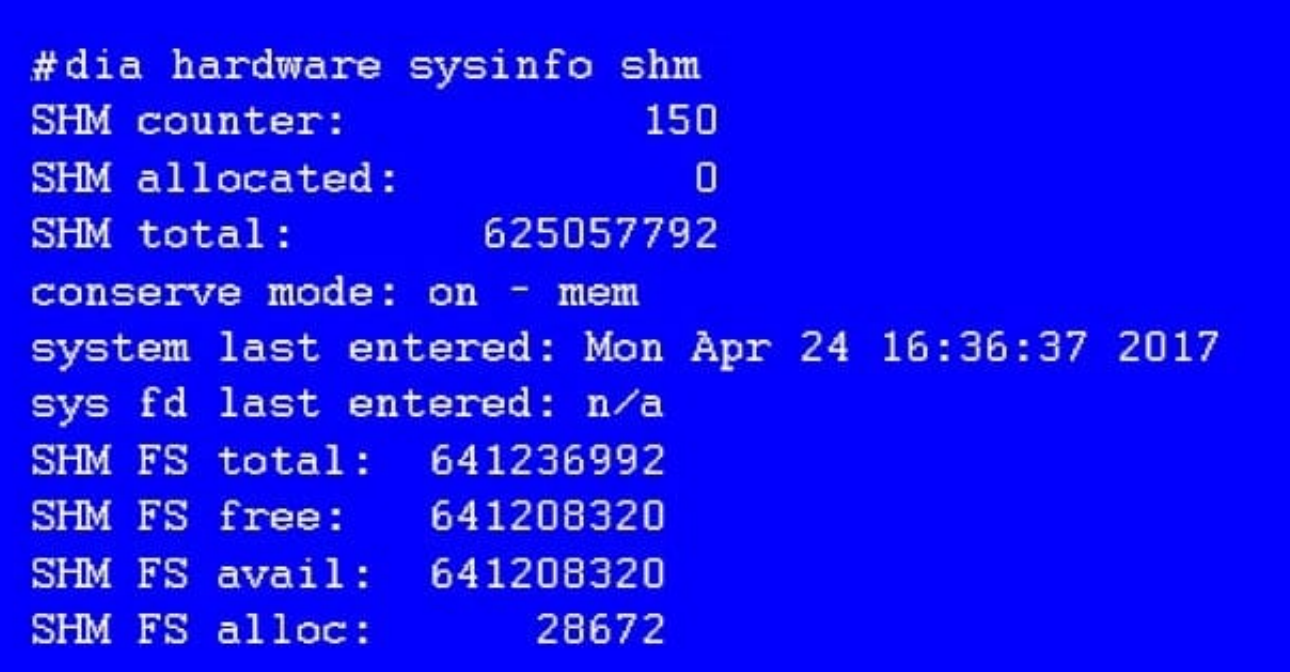

What statement is correct about this FortiGate?

- A. It is currently in system conserve mode because of high CPU usage.
- B. It is currently in FD conserve mode.
- C. It is currently in kernel conserve mode because of high memory usage.
- D. It is currently in system conserve mode because of high memory usage.

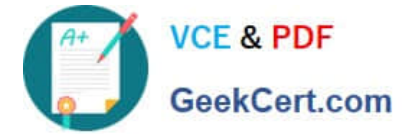

Correct Answer: D

#### **QUESTION 3**

Which two statements about an auxiliary session are true? (Choose two.)

A. With the auxiliary session setting enabled, ECMP traffic is accelerated to the NP6 processor.

- B. With the auxiliary session setting enabled, two sessions will be created in case of routing change.
- C. With the auxiliary session setting disabled, for each traffic path, FortiGate will use the same auxiliary session.
- D. With the auxiliary session disabled, only auxiliary sessions will be offloaded.

Correct Answer: CD

Reference: https://docs.fortinet.com/document/fortigate/7.0.1/administration- guide/14295/controllingreturn-path-withauxiliary-session

#### **QUESTION 4**

The logs in a FSSO collector agent (CA) are showing the following error: failed to connect to registry: PIKA1026 (192.168.12.232)

What can be the reason for this error?

- A. The CA cannot resolve the name of the workstation.
- B. The FortiGate cannot resolve the name of the workstation.
- C. The remote registry service is not running in the workstation 192.168.12.232.
- D. The CA cannot reach the FortiGate with the IP address 192.168.12.232.

Correct Answer: C

https://kb.fortinet.com/kb/documentLink.do?externalID=FD30548

#### **QUESTION 5**

View the exhibit, which contains the output of a web diagnose command, and then answer the question below.

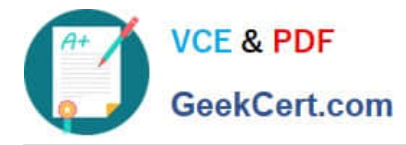

Cache Statistics:

# diagnose webfilter fortiguard statistics list

# diagnose webfilter fortiguard statistics list

Raring Statistics:

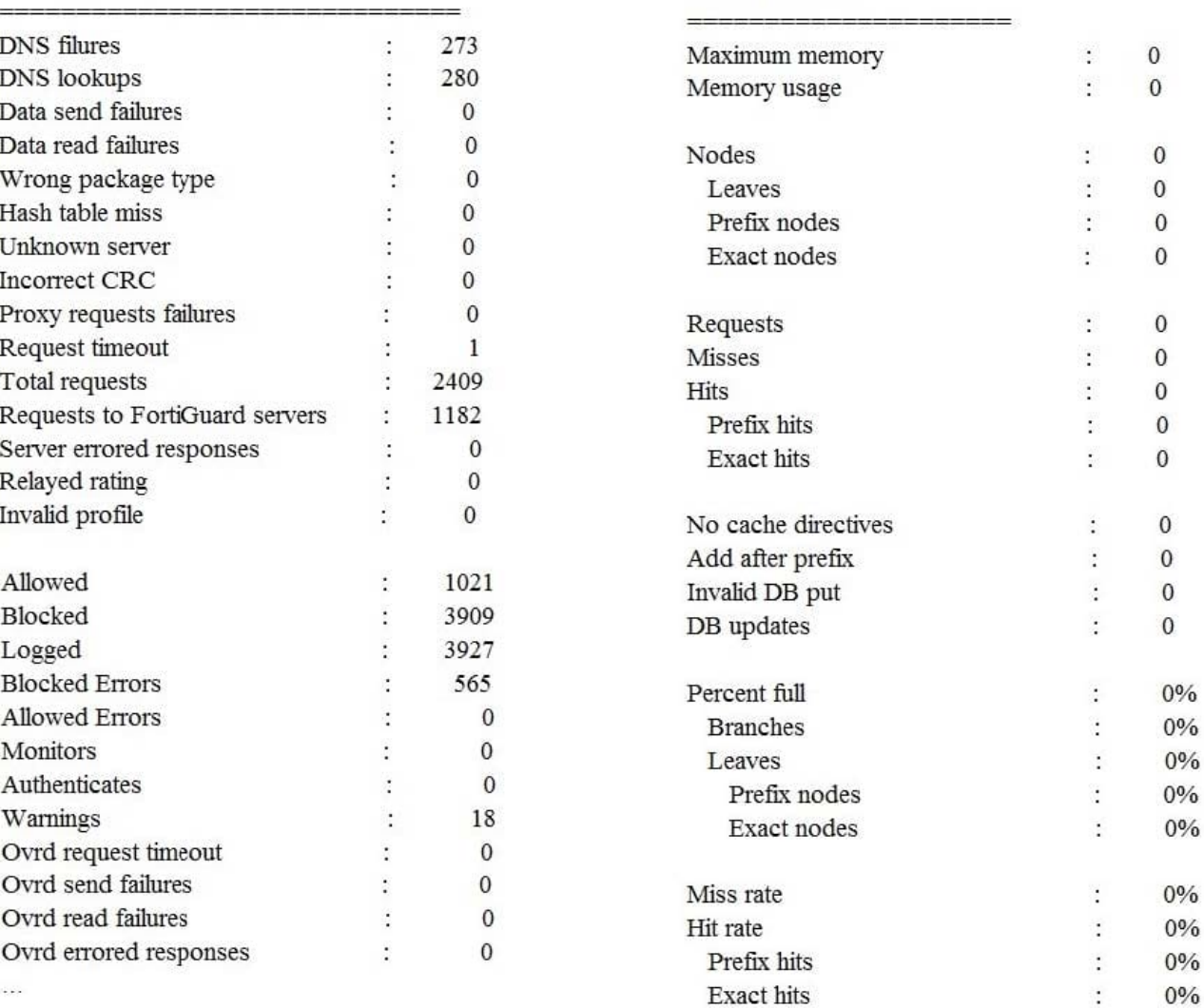

Which one of the following statements explains why the cache statistics are all zeros?

A. The administrator has reallocated the cache memory to a separate process.

- B. There are no users making web requests.
- C. The FortiGuard web filter cache is disabled in the FortiGate\\'s configuration.

D. FortiGate is using a flow-based web filter and the cache applies only to proxy-based inspection.

Correct Answer: C

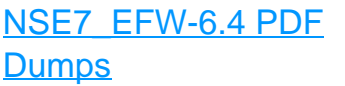

[NSE7\\_EFW-6.4 Practice](https://www.geekcert.com/nse7_efw-6-4.html) [Test](https://www.geekcert.com/nse7_efw-6-4.html)

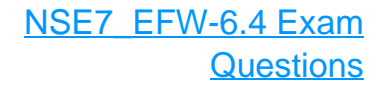